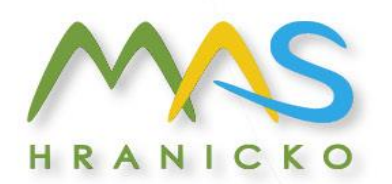

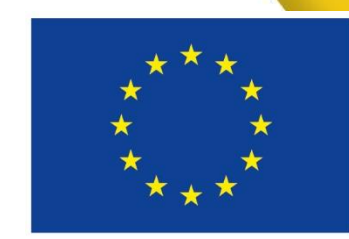

Evropská unie Evropské strukturální a investiční fondy Operační program Zaměstnanost Integrovaný regionální operační program

# **Výzva MAS č. 3 z Operačního programu Zaměstnanost**

**3. výzva MAS Hranicko – OPZ – Podpora zaměstnanosti I.**

Seminář pro žadatele, 6.11. 2018

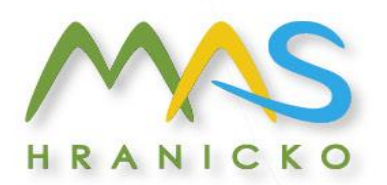

### Program semináře

- **D** Představení výzvy
- **Q** Podporované aktivity
- **I** Indikátory
- □ Způsobilost výdajů
- **Proces hodnocení a výběru projektů**
- Publicita
- $\Box$  IS KP14+
- Užitečné odkazy

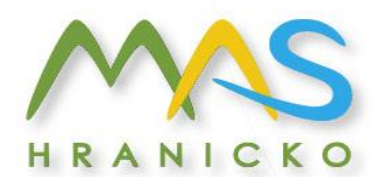

# **Představení výzvy**

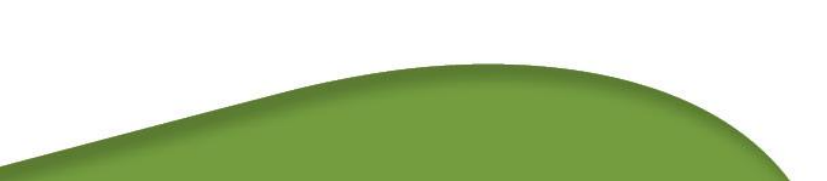

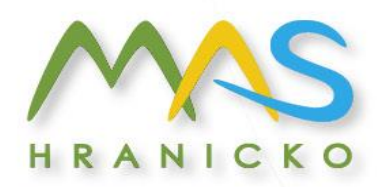

### Představení 3. výzva MAS Hranicko – OPZ – Podpora zaměstnanosti I.

- **Číslo výzvy**: 646/03\_16\_047/CLLD\_15\_01\_006
- **Prioritní osa** Sociální začleňování a boj s chudobou
- **Investiční priorita 2.3** Strategie komunitně vedeného místního rozvoje
- **Specifický cíl 2.3.1** Zvýšit zapojení lokálních aktérů do řešení problému nezaměstnanosti a sociálního začleňování ve venkovských oblastech
- **Vyhlášení výzvy a zahájení příjmu žádostí:** 17. 9. 2018, 4:00 hod.
- **Ukončení příjmu žádostí o podporu:** 23. 11. 2018, 12:00 hod.

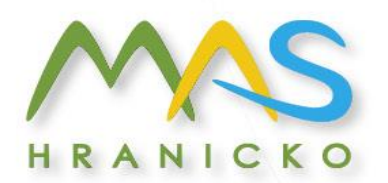

# Představení výzvy – cíl výzvy

- □ podpořit na území MAS ty aktivity, které mají za cíl sladit kvalifikaci uchazečů s potřebami místního trhu práce
- □ obnovit pracovní návyky dlouhodobě nezaměstnaných, vytvořit funkční síť spolupracujících partnerů na trhu práce a pomoci osobám s řešením osobních problémů, jež komplikují jejich návrat na pracovní trh, popř. pomoci těmto osobám s rozjezdem vlastní podnikatelské činnosti

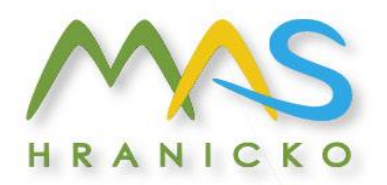

## Představení výzvy – alokace a termíny

Finanční alokace výzvy (po modifikaci výzvy)

- □ Celkové způsobilé výdaje: 6 047 338 Kč
- □ Podpora, tj. míra dotace: závisí na typu žadatele, 85 -100 %
- Minimální výše celkových způsobilých výdajů: 400 000 Kč
- Maximální výše celkových způsobilých výdajů: 6 047 338 Kč
- Forma podpory: ex ante (zálohové financování) i ex-post
- Maximální délka projektu: 36 měsíců
- Nejzazší datum pro ukončení fyzické realizace projektu: 31. 12. 2022

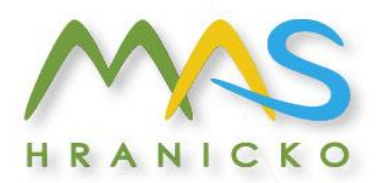

## Představení výzvy - oprávnění žadatelé

- □ Obce; Dobrovolné svazky obcí
- Organizace zřizované obcemi
- Soukromoprávní subjekty vykonávající veřejně prospěšnou činnost (tj. nestátní neziskové organizace)
- □ Obchodní korporace; OSVČ
- **D** Profesní a podnikatelská sdružení
- Školy a školská zařízení (zapsané ve školském rejstříku)

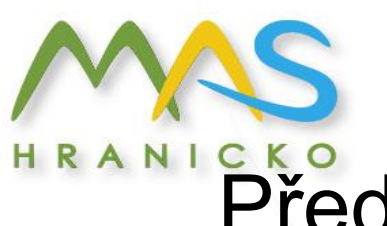

### Představení výzvy - cílové skupiny

- □ zaměstnanci, uchazeči o zaměstnání
- □ zájemci o zaměstnání a neaktivní osoby
- uchazeči a zájemci o zaměstnání a neaktivní osoby mladší 25 let
- □ osoby sociálně vyloučené a osoby sociálním vyloučením ohrožené
- $\Box$  imigranti a azylanti
- osoby pečující o malé děti, osoby pečující o jiné závislé osoby
- osoby ohrožené domácím násilím a závislostmi
- osoby ohrožené vícenásobnými riziky, osoby v nebo po výkonu trestu
- □ osoby s kumulací hendikepů na trhu práce
- □ osoby s nízkou úrovní kvalifikace
- osoby vracející se na trh práce po návratu z mateřské/rodičovské dovolené

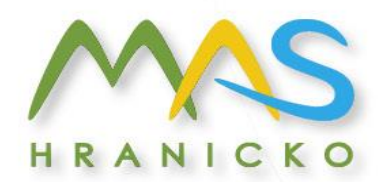

### Představení výzvy - Míra podpory – rozpad zdrojů financování

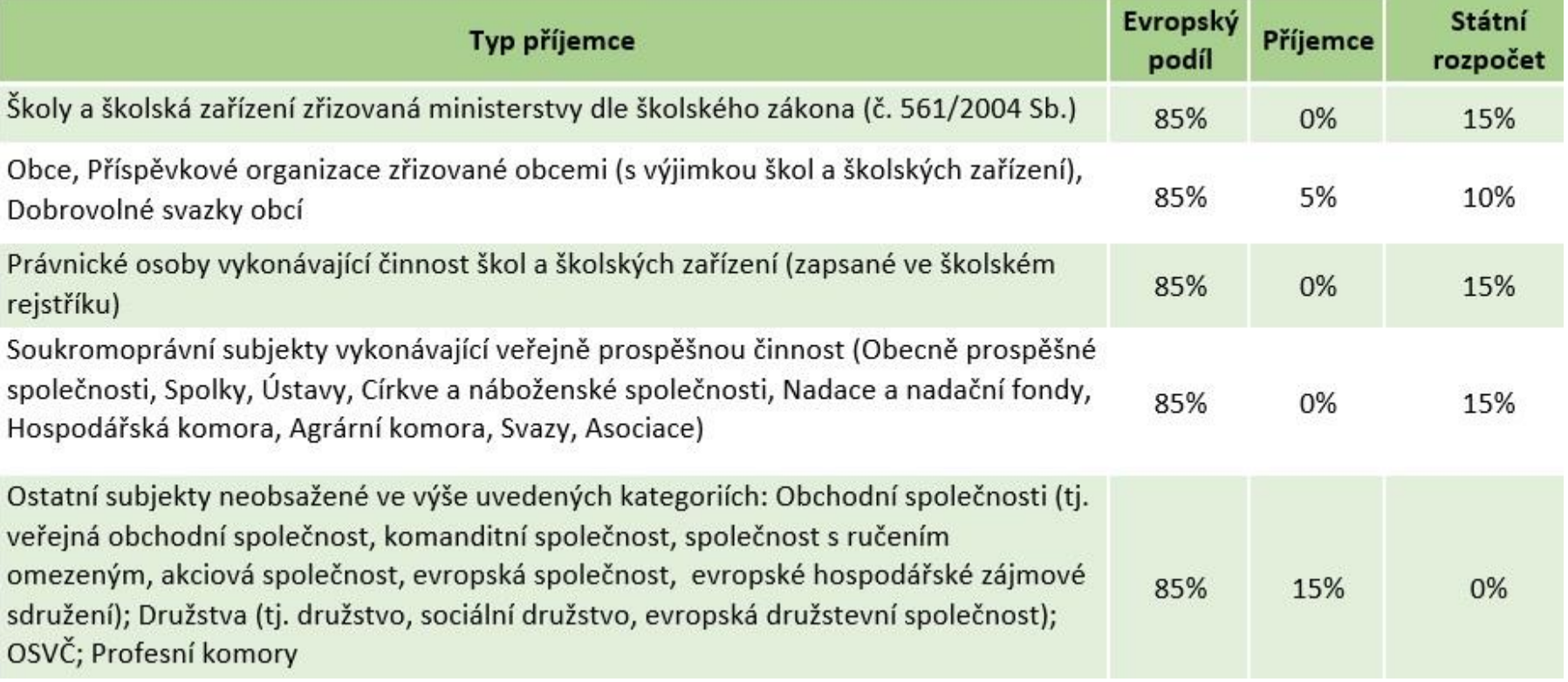

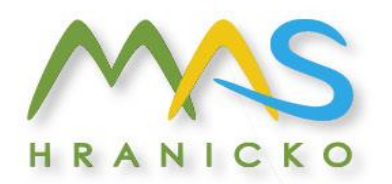

### Představení výzvy - Informace o křížovém financování a nepřímých nákladech

Křížové financování

v rámci této výzvy není využití křížového financování umožněno

Nepřímé náklady

 nepřímé náklady mohou dosahovat maximálně 25% přímých způsobilých nákladů projektu

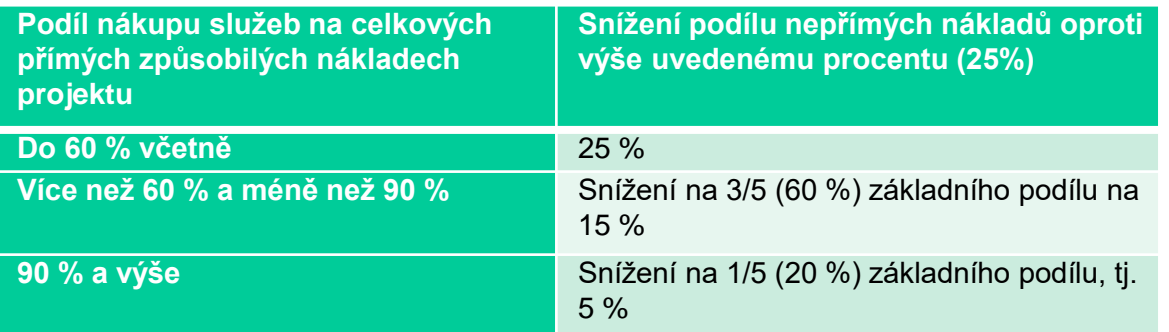

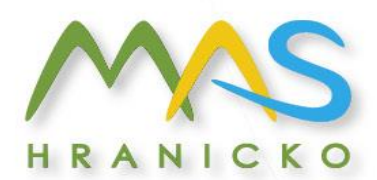

### Představení výzvy - Informace o křížovém financování a nepřímých nákladech

Nepřímé náklady

- Administrativa, řízení projektu, účetnictví, personalistika, komunikační a informační opatření (publicita projektu), občerstvení a stravování a podpůrné procesy pro provoz projektu
- Cestovné náhrady spojené s pracovními cestami realizačního týmu (vnitrostátní pracovní cesty)
- Spotřební materiál, zařízení a vybavení (papíry, kancelářský materiál, čistící prostředky, zařízení a vybavení RT, jejichž osobní náklady jsou hrazeny z NN)
- □ Prostory pro realizaci projektu (využívané pro administraci projektu, energie, vodné a stočné)
- Ostatní provozní výdaje (internet, telefon, poštovné, bankovní poplatky, pojistné smlouvy, správní poplatky, které nemají přímou vazbu na práci s CS)

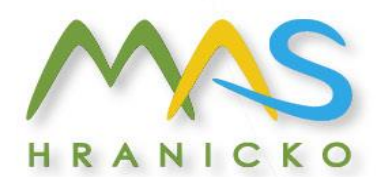

# **Podporované aktivity**

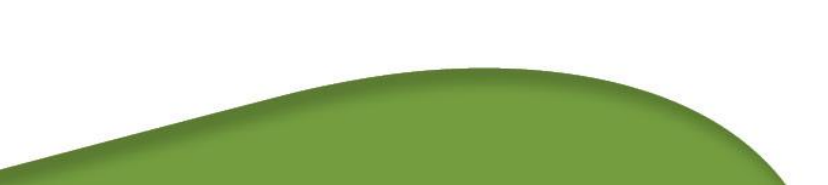

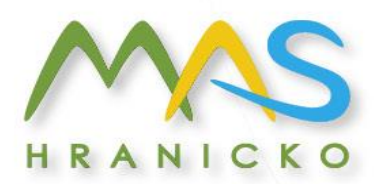

### Podporované aktivity

#### 1.1) **Příprava osob z cílových skupin ke vstupu či návratu na trh práce**

- A) Nástroje a činnosti vedoucí k motivaci a aktivizaci cílových skupin k nalezení zaměstnání a jeho udržení
- B) Rozvoj základních kompetencí osob z cílových skupin za účelem snazšího uplatnění na trhu práce
- C) Aktivity zaměřené na zvýšení orientace osob z cílových skupin v požadavcích trhu práce a realizace poradenských činností a programů, jejichž cílem je zjišťování osobnostních a kvalifikačních předpokladů osob pro volbu povolání za účelem zprostředkování vhodného zaměstnání

#### 1.2) **Zvyšování zaměstnanosti cílových skupin**

- A) Podpora vytváření nových pracovních míst
- B) Podpora umístění na volná pracovní místa
- C) Podpora zahájení podnikatelské činnosti
- D) Podpora spolupráce lokálních partnerů na trhu práce

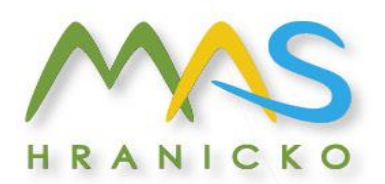

# Podporované aktivity

#### 1.3) **Podpora udržitelnosti cílových skupin na trhu práce**

- A) Podpora flexibilních forem zaměstnání
- B) Podpora zaměstnanců

#### 1.4.) **Podpora prostupného zaměstnávání**

A) Prostupné zaměstnávání

Upozornění: Podrobnosti k daným opatřením, včetně příkladů podporovaných a nepodporovaných aktivit jsou uvedeny v příloze č. 2 této výzvy, nazvané Popis podporovaných aktivit.

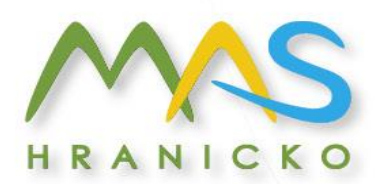

### Podporované aktivity

- Jednotlivé aktivity lze při realizaci projektů mezi sebou navzájem kombinovat. Z popisu projektu však musí být jasně zřejmé, které činnosti spadají do dané aktivity a stejně tak musí být náklady na jednotlivé typy aktivit odděleny v rozpočtu projektu.
- V každém projektu by měla být zařazena aktivita spojená s tvorbou nových udržitelných pracovních míst, umístěním na volná pracovní místa či zprostředkováním zaměstnání
- Předkládaný projektu, musí tvořit provázaný celek na sebe navazujících aktivit, jež usnadní přístup cílové skupiny na trh práce.
- □ Doporučujeme žadatelům vždy předem konzultovat projektové záměry v oblasti zaměstnanosti s územně příslušným kontaktním pracovištěm ÚP ČR. V projektech realizované aktivity by neměly nahrazovat činnosti ÚP ČR, ale naopak je doplňovat a rozšiřovat s ohledem na detailní znalost potřeb lokálního trhu práce.

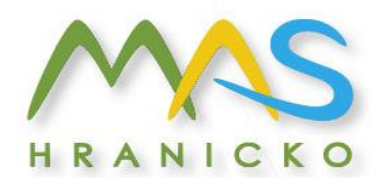

### **Indikátory**

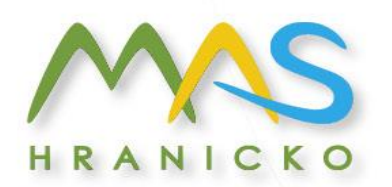

## Indikátory

- Nástroje pro měření dosažených efektů projektových aktivit
- Indikátory výstupů
- Indikátory výsledků
- V žádosti o podporu žadatel uvede cílovou hodnotu (tj. hodnotu, která se chápe jako závazek žadatele, kterého má dosáhnout díky realizaci projektu uvedeného v žádosti o podporu
- Žadatel volí pouze ty indikátory z výzvy, které jsou relevantní pro jeho projekt

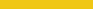

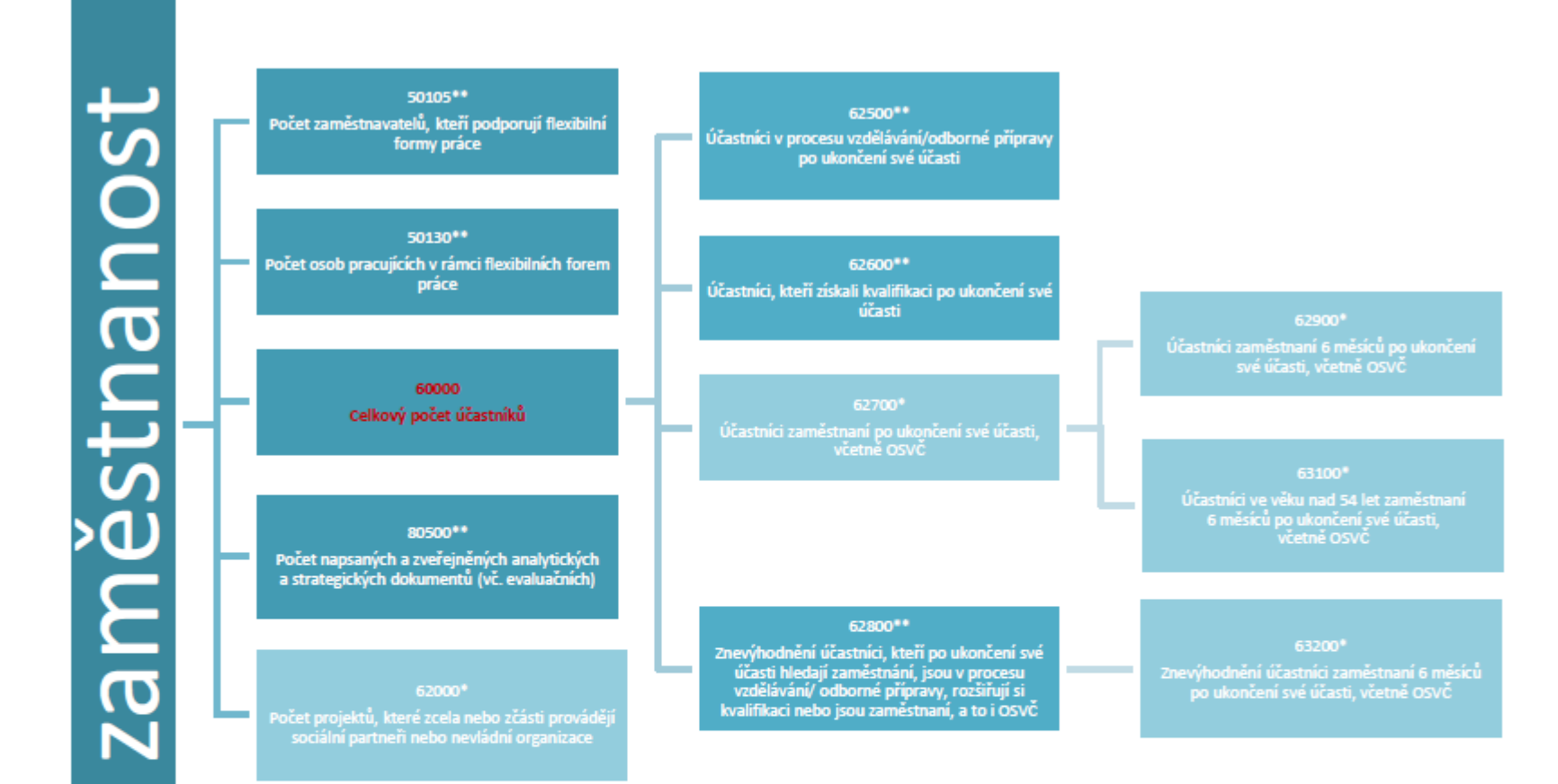

le zdroje dat rozlišujeme indikátory, jejichž plnění bude vykazovat příjemce v rámci Zprávy o realizaci (tzv. indikátory projektové) a indikátory, které nevykazuje přímo příjemce, ale jsou v syst čítávány buď automatikou nastavenou v systému MS 2014+, nebo napojením informačního systému IS ESF 2014+ na externí databáze ČSSZ a ÚP ČR, nebo jsou vyplňovány ručně ŘO do MS20 átory, které nebude vykazovat příjemce, ale v systému se budou plnit automaticky (tzv. neprojektové indikátory), jsou v tabulkách označeny hvězdičkou (\*). okud isou relevantní s ohledem na zaměření aktivit.

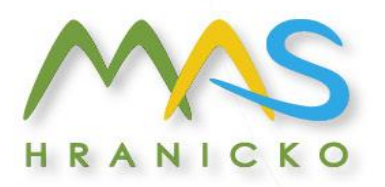

## Indikátory – povinnosti žadatele

- Povinnost stanovit v žádosti cílové hodnoty indikátorů, včetně popisu způsobu stanovení této hodnoty
- Nastavení je závazné
	- úprava podstatnou změnou
	- při nesplnění sankce
- □ Průběžné sledování jejich naplnění (ve zprávách o realizaci projektu)
- Prokazatelnost vykazovaných hodnot (záznamy o každém klientovi, prezenční listiny atd. ověřitelné případnou kontrolou, monitorovacími listy)

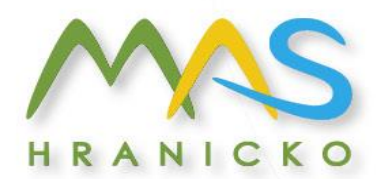

### Indikátory – sankce za nesplnění

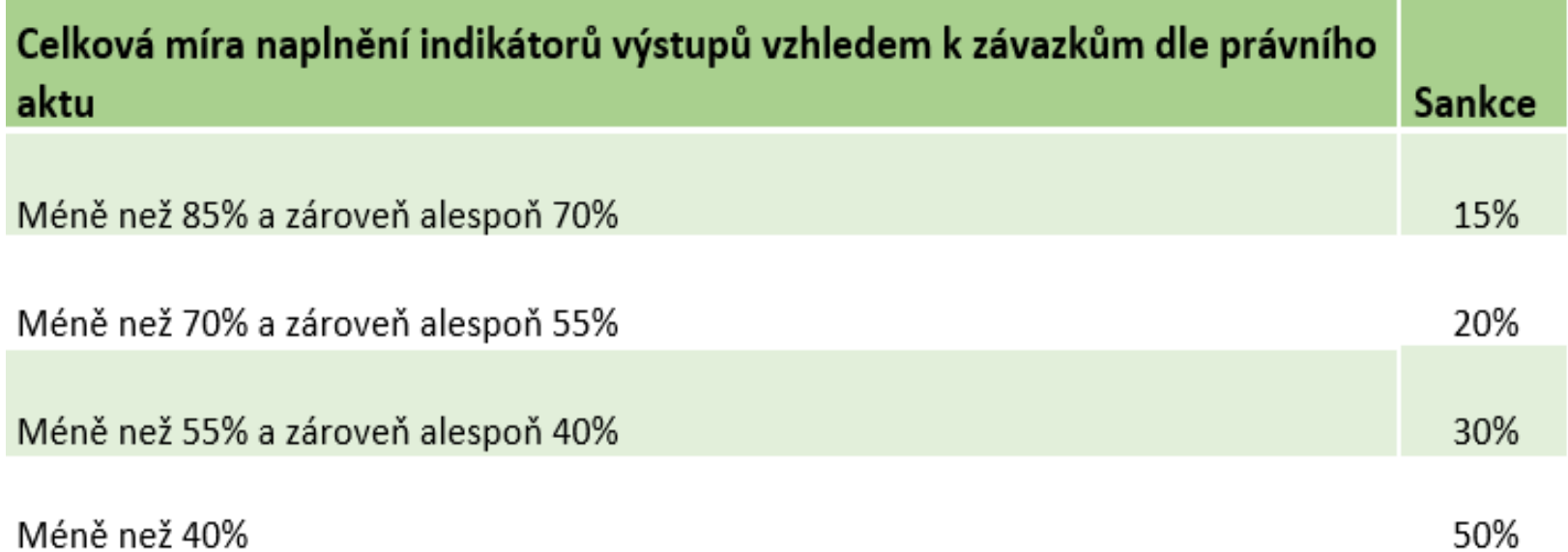

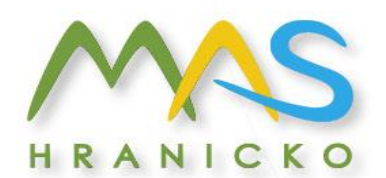

# **Způsobilost výdajů**

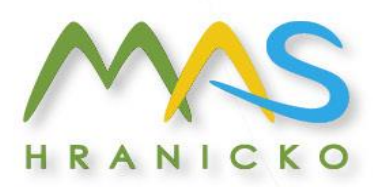

## Způsobilost výdajů

- Informace nalezne žadatel ve Specifické části pravidel pro žadatele a příjemce v rámci OPZ pro projekty se skutečně vzniklými výdaji a případně také s nepřímými náklady, odkaz uveden na konci prezentace v Důležitých odkazech
- □ Věcná způsobilost (způsobilé jsou osobní náklady, cestovné, nákup zařízení, vybavení a spotř. materiálu, nákup služeb, nájem..)
- Časová způsobilost
- náklady vzniklé v době realizace projektu
- datum zahájení realizace projektu nesmí předcházet datu vyhlášení výzvy MAS

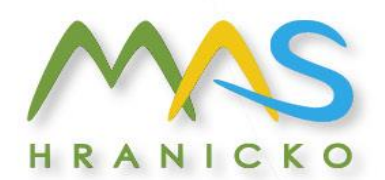

# **Proces hodnocení a výběru projektů**

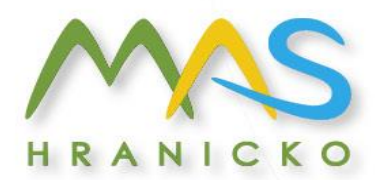

### **Proces hodnocení a výběru projektů**

- Popsáno v příloze č.1 Informace o způsobu hodnocení a výběru projektů
- zajišťuje MAS Hranicko z. s.
- MAS/orgány MAS provádí hodnocení přijatelnosti a formálních náležitostí, věcné hodnocení, výběr projektů
- Řídicí orgán OPZ provádí tzv. závěrečné ověření způsobilosti

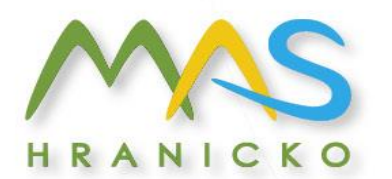

### **Proces hodnocení a výběru projektů Hodnocení přijatelnosti a formálních náležitostí**

- □ První fáze hodnocení projektů, kterou provádí management MAS
- Hodnotí se podle kontrolních otázek uvedených pro každé kritérium (ANO/NE)
- Žadatel musí splnit všechna kritéria, aby žádost nebyla vyloučena z hodnocení
- Lhůta maximálně **15** pracovních dní od ukončení příjmu žádostí o podporu
- $\Box$  Kritéria přijatelnosti jsou nenapravitelná
- Kritéria formálních náležitostí jsou napravitelná žadatel vyzván max 2x k opravě nebo doplnění ve lhůtě do 5 pracovních dní

HRANICKO

MAS Hranicko z. s. | Tř. 1. máje 328 | 753 01 Hranice e-mail: mas@regionhranicko.cz | IČO: 27017915

### **Proces hodnocení a výběru projektů Hodnocení přijatelnosti a formálních náležitostí**

#### **Kritéria hodnocení přijatelnosti**

 Oprávněnost žadatele, partnerství, cílové skupiny, celkové způsobilé výdaje, aktivity, horizontální principy, trestní bezúhonnost, soulad projektu s SCLLD, ověření administrativní, finanční a provozní kapacity žadatele

#### **Kritéria formálních náležitostí**

Úplnost a forma žádosti, podpis žádosti

#### **Podání žádosti o přezkum**

- MAS zasílá informaci o výsledku hodnocení lhůta 15 kalendářních dní ode dne doručení informace na podání Žádosti o přezkum u negativně hodnocených Žádostí o podporu
- Žádost o přezkum podává žadatel v MS2014+

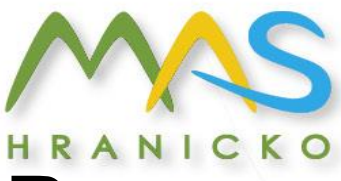

### **Proces hodnocení a výběru projektů - Věcné hodnocení**

- Druhá fáze hodnocení projektů, týká se pouze žádosti o podporu, které uspěly v 1. fázi hodnocení
- Hodnocení kvality
- Provádí Výběrová komise MAS Hranicko, každou žádost hodnotí na sobě nezávisle min. 3 hodnotitelé, jako podklad pro hodnocení mají k dispozici hodnotící posudek od odborného konzultanta
- Lhůta max. **30** pracovních dnů od uplynutí doby přezkumu ve fázi hodnocení přijatelnosti a formálních náležitostí
- Výstupem práce Výběrové komise je seznam žádostí doporučených a nedoporučených k podpoře, seřazených sestupně podle počtu dosažených bodů

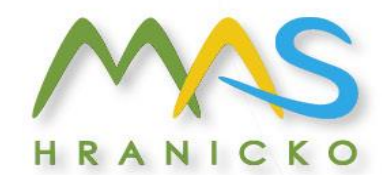

### **Proces hodnocení a výběru projektů - Věcné hodnocení**

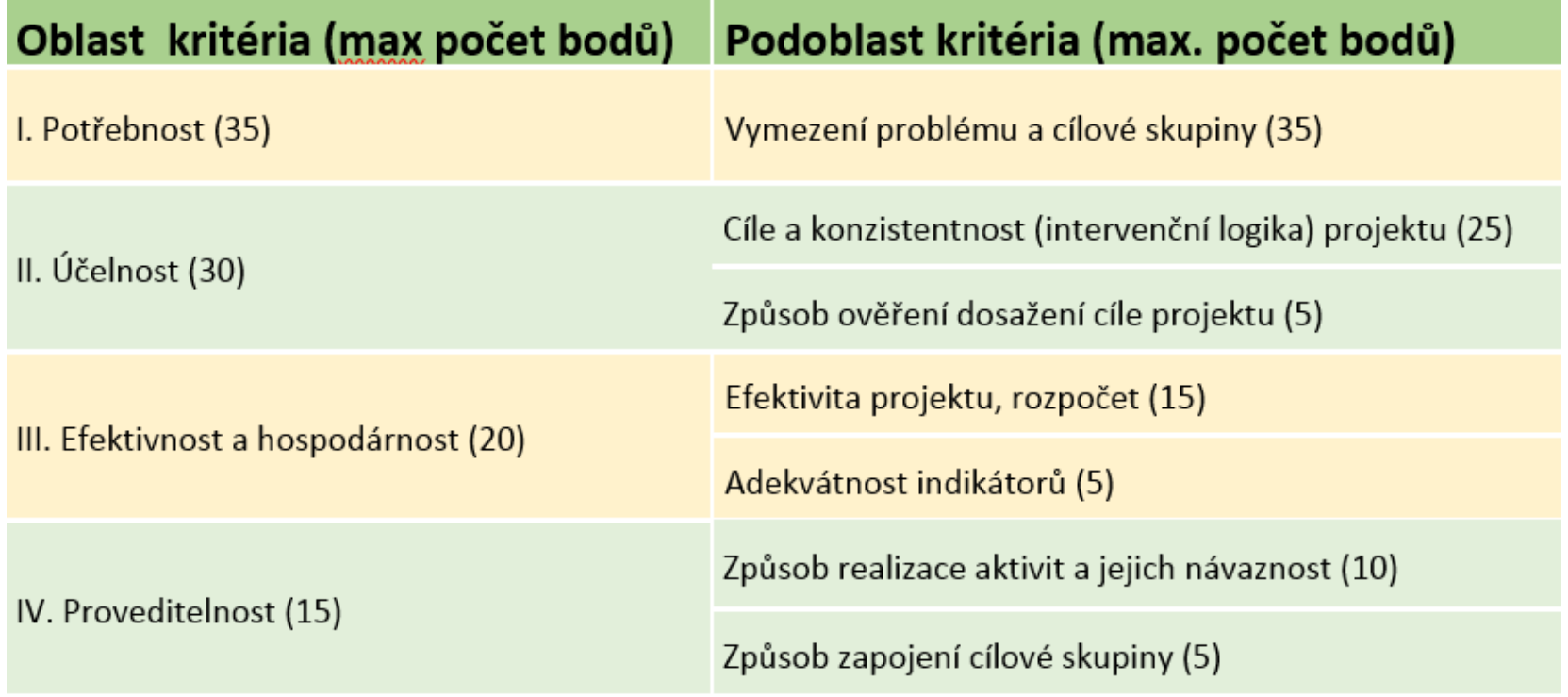

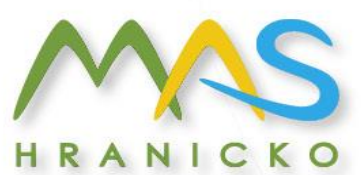

# **Proces hodnocení a výběru projektů - Věcné hodnocení**

- Výběrová komise odpovídá u každého kritéria na Hlavní otázku (+ pomocné podotázky)
- Využívá 4 deskriptorů:

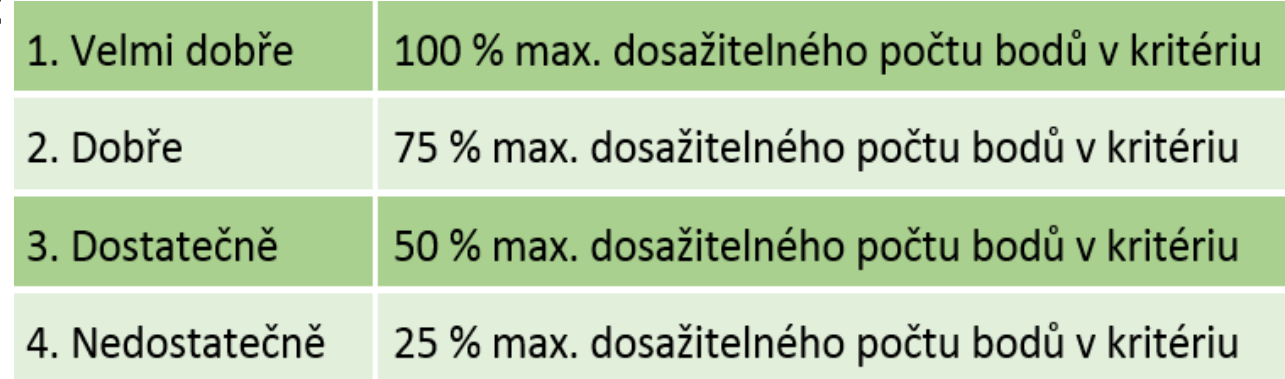

 Deskriptor 4 je eliminační – získání tohoto deskriptoru nejméně u jednoho kritéria znamená, že Žádost o podporu nesplnila podmínky věcného hodnocení

HRANIC

MAS Hranicko z. s. | Tř. 1. máje 328 | 753 01 Hranice e-mail: mas@regionhranicko.cz | IČO: 27017915

### **Proces hodnocení a výběru projektů - Věcné hodnocení**

- Max. počet bodů věcného hodnocení 100
- Žádost musí získat min. 50 bodů, aby splnila podmínky věcného hodnocení a všechny hlavní otázky musí být hodnoceny deskriptory 1-4

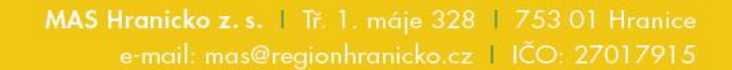

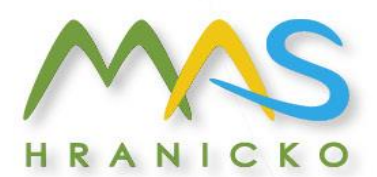

### **Proces hodnocení a výběru projektů – Výběr projektů**

#### V kompetenci Výboru MAS

- Výbor obdrží seznam žádostí, které ve věcném hodnocení uspěly, seřazených podle počtu dosažených bodů a zápis z jednání Výběrové komise
- Jednání Výboru se koná nejpozději do **10** pracovních dní od dokončení fáze věcného hodnocení
- Výstupem práce Výboru jsou tyto dokumenty:
	- a) Seznam projektů doporučených k financování
	- b) Seznam projektů nedoporučených k financování
- Ti ze žadatelů, jejichž žádosti o podporu byly Výborem zařazeny na seznam náhradních projektů nebo nedoporučeny k financování, mohou do **15** kalendářních dní ode dne následujícího po odeslání depeše s rozhodnutím podat žádost o přezkum rozhodnutí Výboru MAS ke Kontrolní komisi

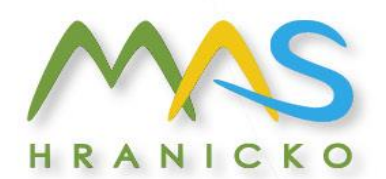

### **Publicita**

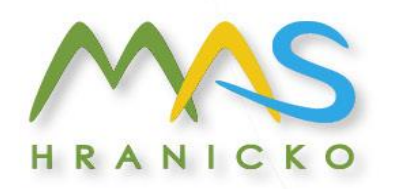

### **Publicita**

- □ Povinné prvky vizuální identity OPZ jsou ke stažení na portálu [www.esfcr.cz](http://www.esfcr.cz/)
- $\Box$  Po celou dobu realizace projektu
- Alespoň 1 povinný plakát min. A3 s informacemi o projektu
- Umístění: v místě realizace projektu snadno viditelném pro veřejnost, např. vstupní prostory budovy
	- pokud je projekt realizován na více místech, bude umístěn na všech těchto místech
	- pokud nelze plakát umístit v místě realizace projektu, bude umístěn v sídle příjemce
	- pokud příjemce realizuje více projektů OPZ v jednom místě, je možné pro všechny tyto projekty umístit pouze jeden plakát

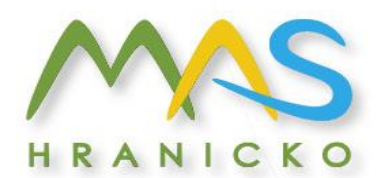

### **IS KP14+**

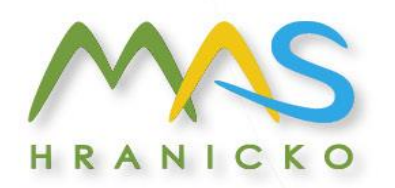

## IS KP14+

- □ Součást monitorovacího systému pro využívání Evropských strukturálních a investičních fondů v ČR v programovém období 2014 – 2020
- **Q** On-line aplikace
	- Nevyžaduje instalaci do PC
	- Vyžaduje registraci s platnou emailovou adresou a telefonním číslem
- □ Edukační videa

<http://strukturalni-fondy.cz/cs/jak-na-projekt/Elektronicka-zadost/Edukacni-videa>

Pokyny k vyplnění žádosti v IS KP14+

[https://www.esfcr.cz/formulare-a-pokyny-potrebne-v-ramci-pripravy-zadosti-o](https://www.esfcr.cz/formulare-a-pokyny-potrebne-v-ramci-pripravy-zadosti-o-podporu-opz/-/dokument/797956)podporu-opz/-/dokument/797956

#### **K práci v IS KP14+ budou nápomocni pracovníci kanceláře MAS !!!**

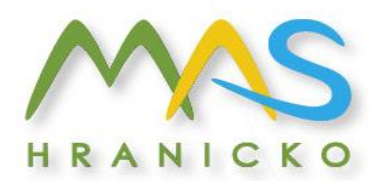

### IS KP14+

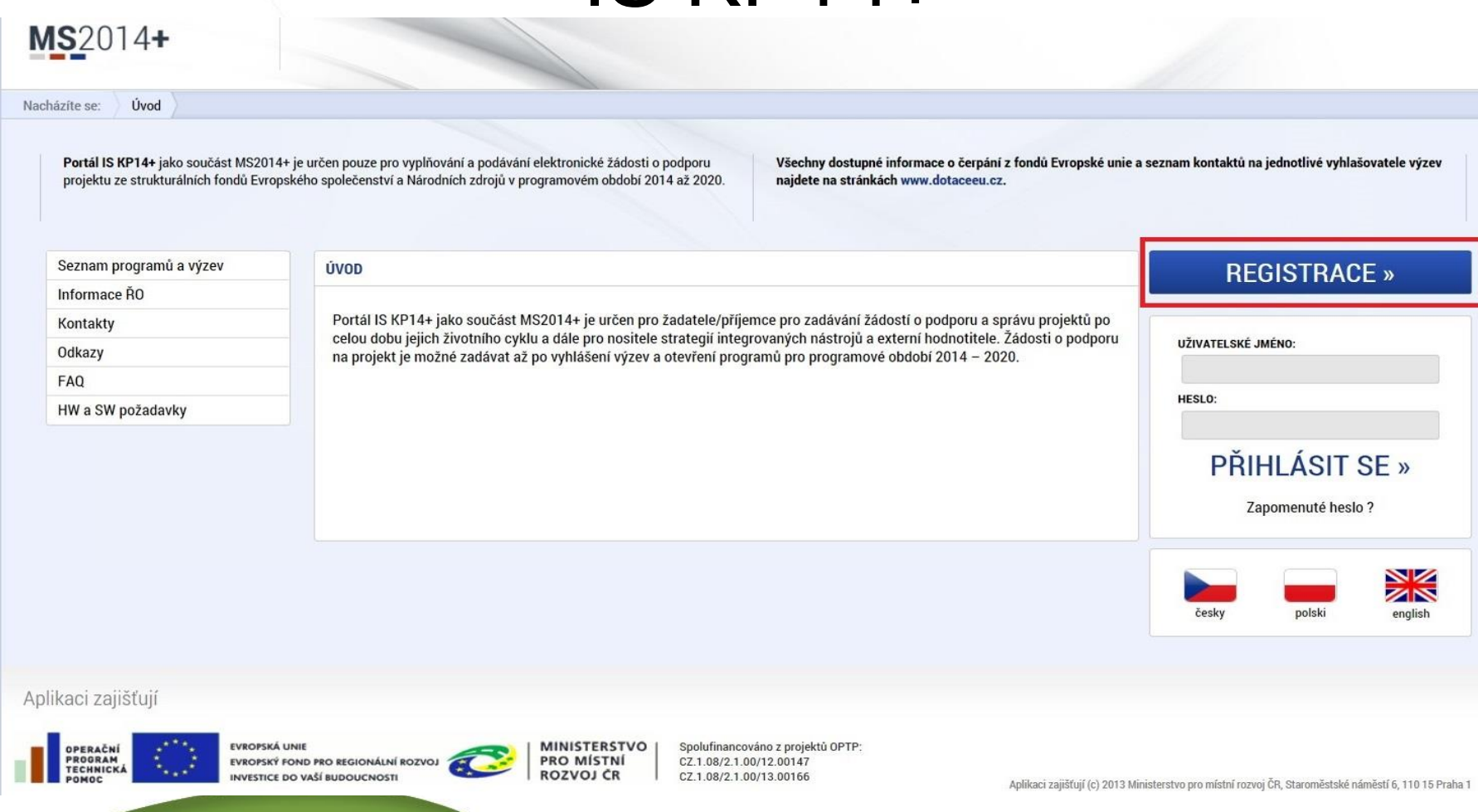

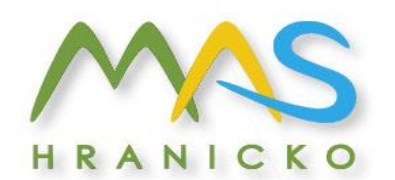

### IS KP14+

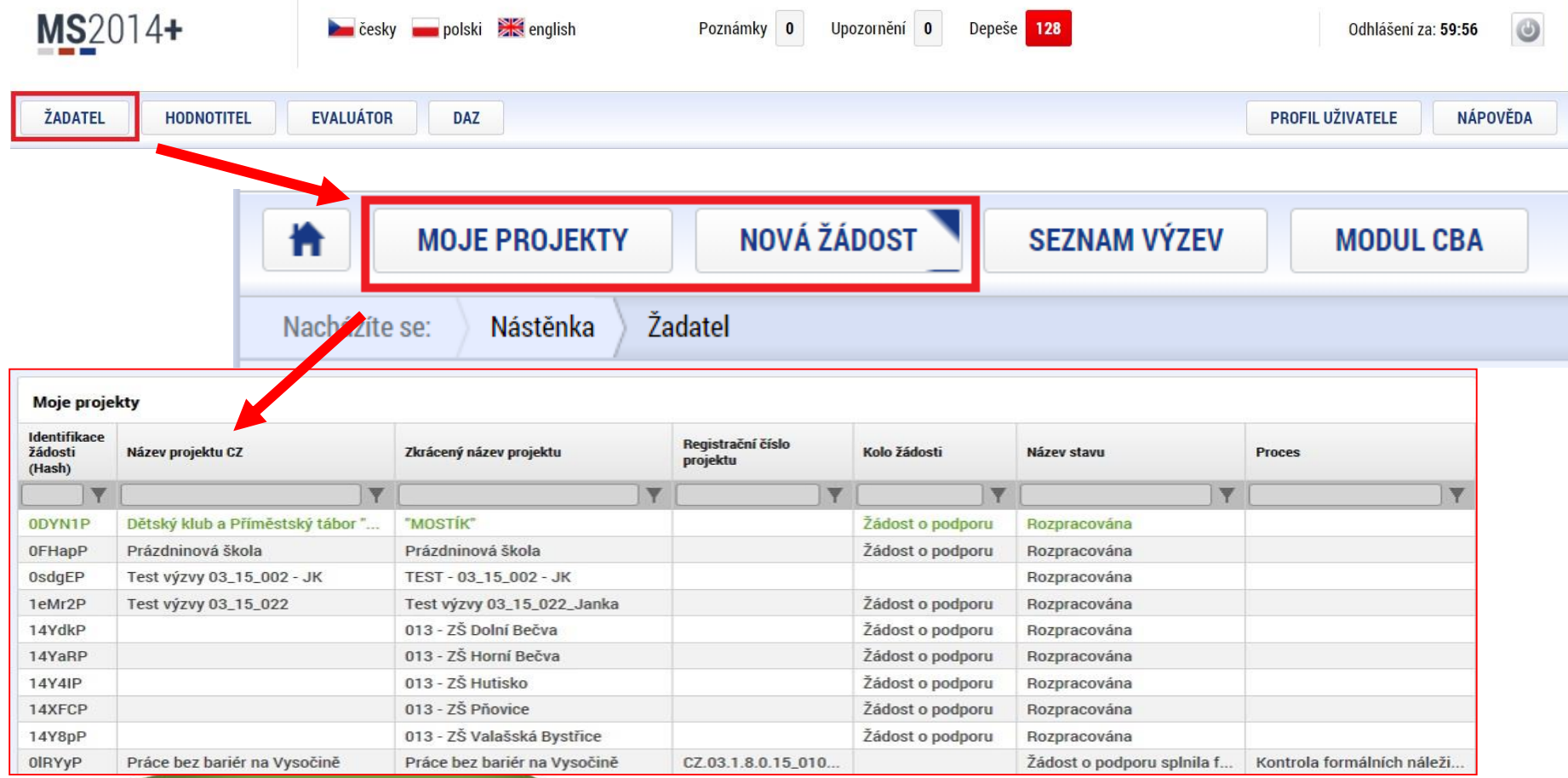

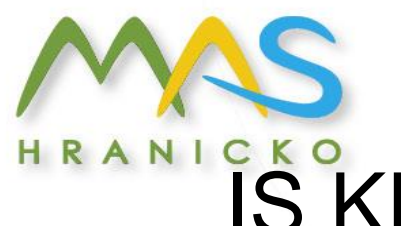

### IS KP14+ - Vytvoření nové žádosti

□ Nová žádost

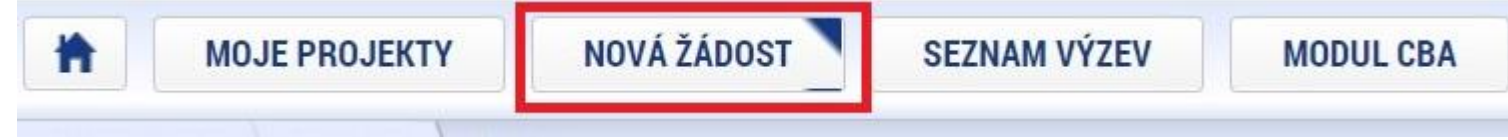

- □ Seznam programů a výzev (uživatel vybere správný operační program) 03 OPERAČNÍ PROGRAM ZAMĚSTNANOST
- Otevřené výzvy (uživatel vybere **Výzvu pro MAS č. Výzvu pro MAS č. 03\_16\_047** a klikne na modrý odkaz individuální projekt)

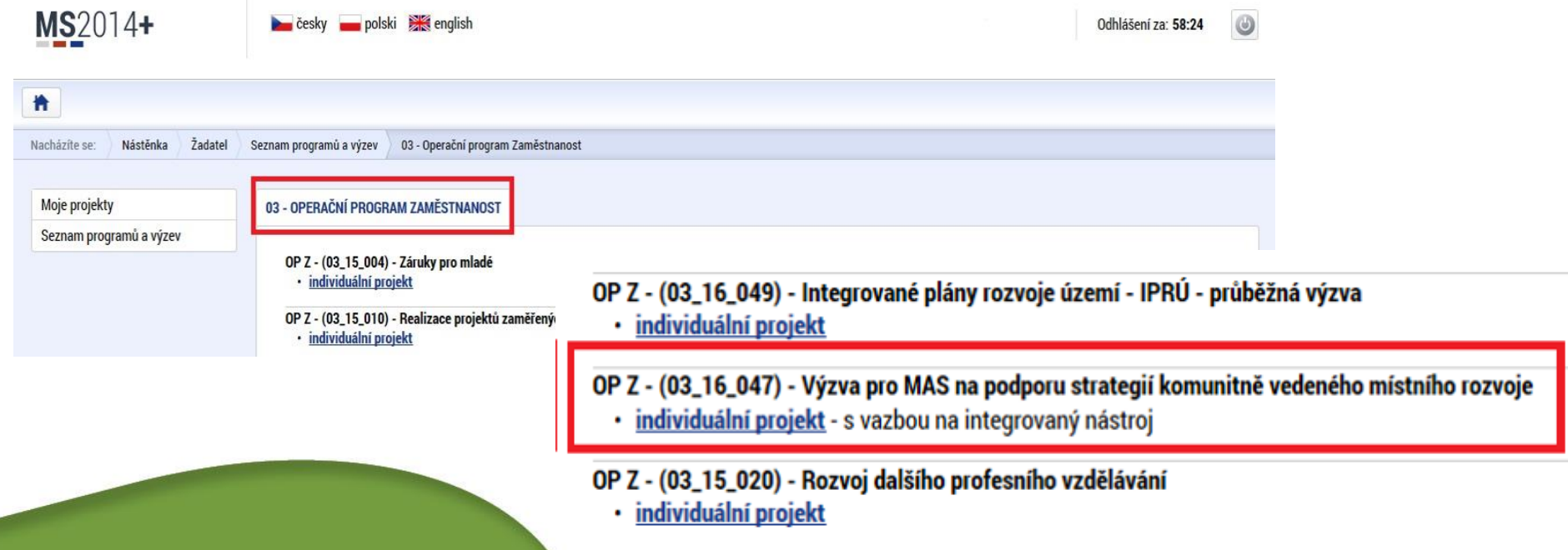

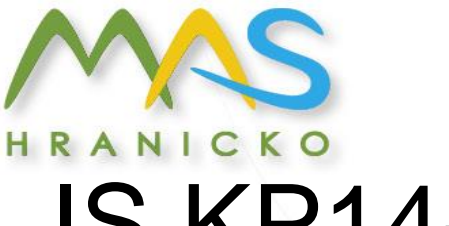

# IS KP14+ - Vytvoření nové žádosti

### Výběr podvýzvy

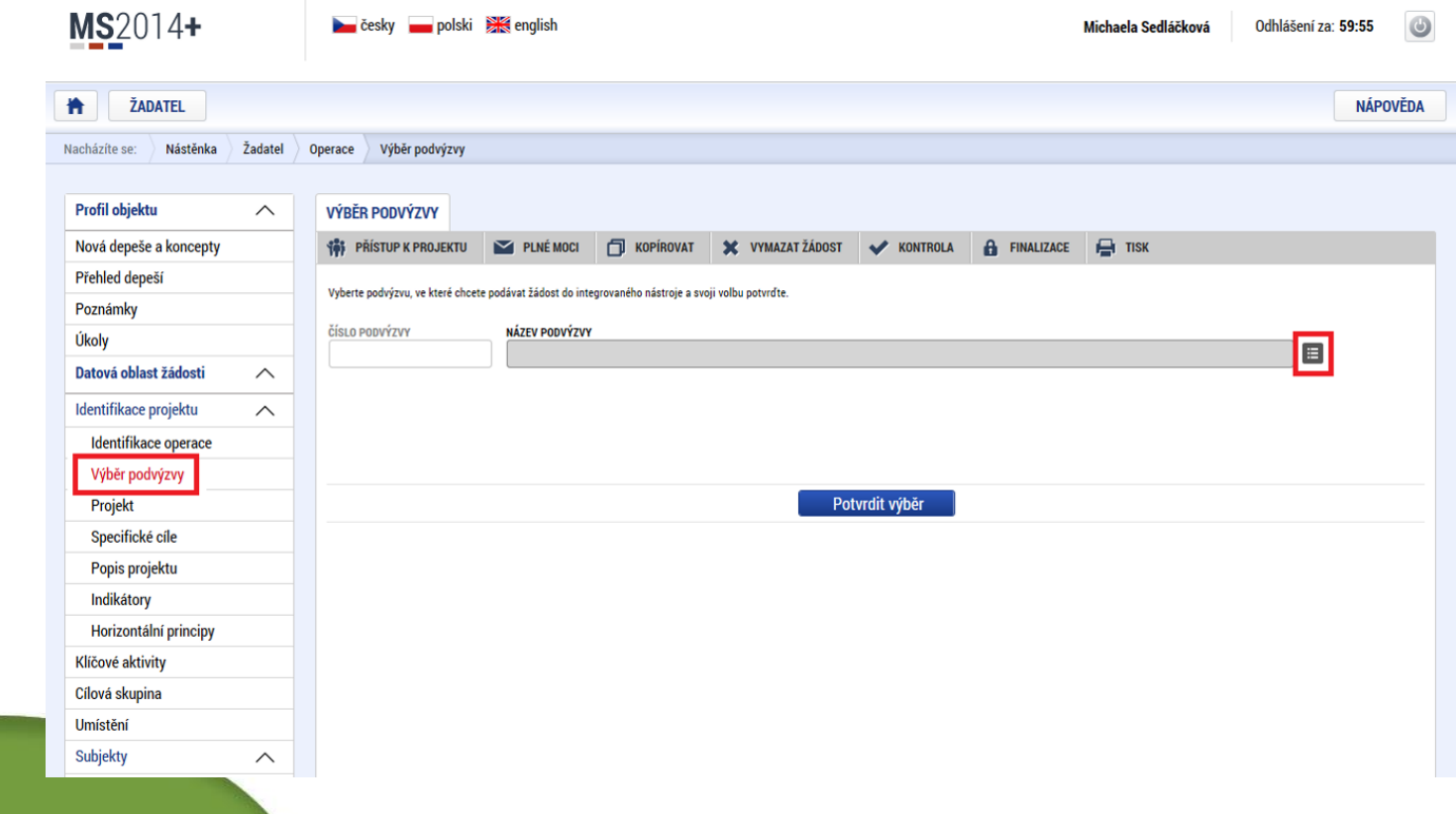

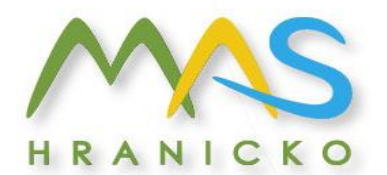

### IS KP14+ - Vytvoření nové žádosti

#### Výběr výzvy MAS

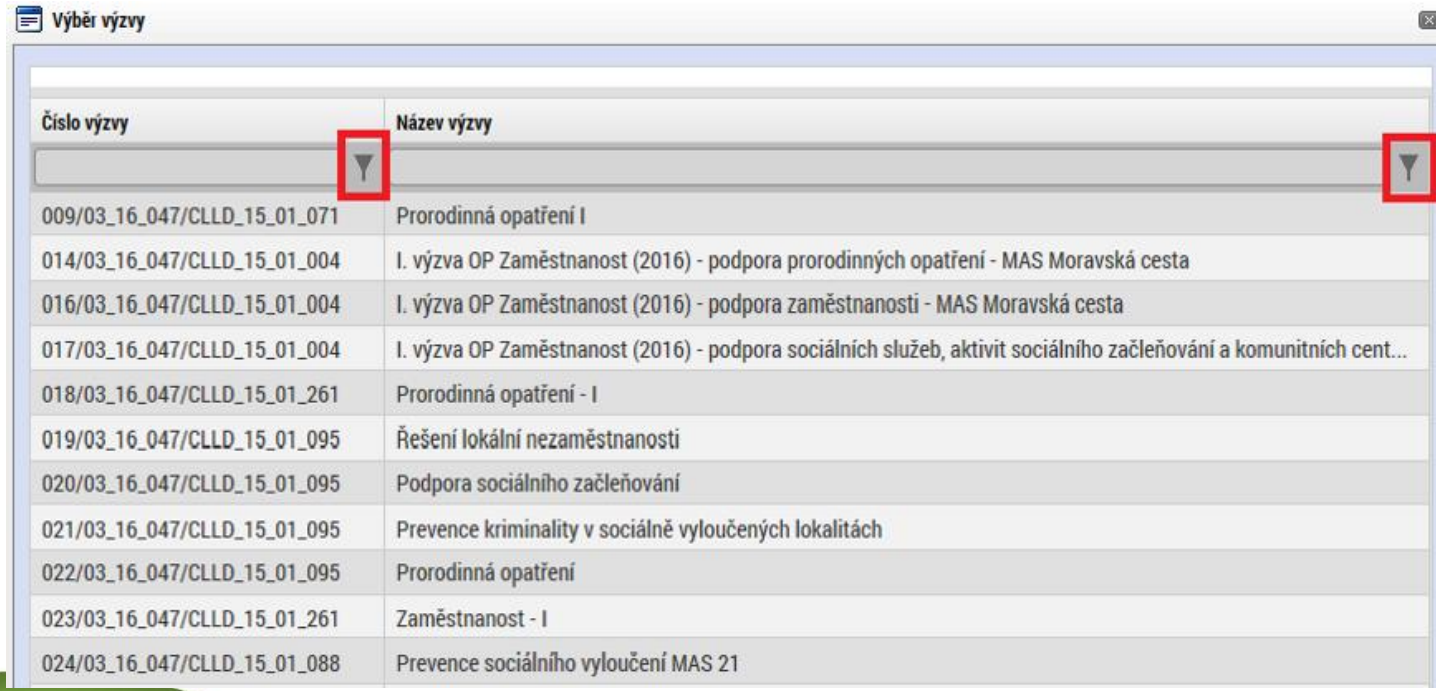

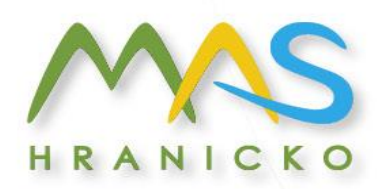

## IS KP14+

- Uživatel vyplňuje záložky postupně !!! Podle navigačního menu v levé části obrazovky – jednou vepsaná data se propisují do dalších záložek, či umožní zaktivnění některých neaktivních záložek.
- $\Box$  Žluté pole = povinná
- Šedivé pole = volitelná (zpřístupní se podle dat vyplňovaných během žádosti, nebo nejsou podle zadaných dat povinná)
- Bílé pole = vyplňuje systém
- UKLÁDAT!! Každou vyplněnou záložku, či delší textové pole před jeho opuštěním uložte (disketkou)

HRANICKO

MAS Hranicko z. s. | Tř. 1. máje 328 | 753 01 Hranice e-mail: mas@regionhranicko.cz | IČO: 27017915

# IS KP14+ - Postup při podávání žádosti

□ Registrace do systému IS KP14+

<https://mseu.mssf.cz/> (!! Jen v prohlížeči **Microsoft explorer** nebo **Mozilla firefox)**

- □ Vyplnění elektronické verze žádosti
- □ Finalizace elektronické verze žádosti, finalizace neznamená podání žádosti!!!!
- **Podepsání a odeslání** elektronické verze žádosti
- **Veškeré žádosti se zasílají jen v elektronické podobě prostřednictvím IS KP14+**
- □ ‼! Nezapomeňte na zřízení elektronického podpisu před podáním/odesláním žádosti !!!

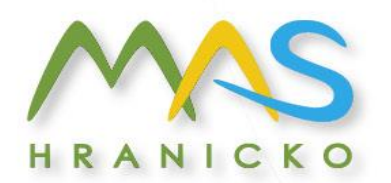

## Důležité odkazy

- Obecná část pravidel pro žadatele a příjemce v rámci OPZ dostupná [zde](https://www.esfcr.cz/pravidla-pro-zadatele-a-prijemce-opz/-/dokument/797767)
- □ Specifická část pravidel pro žadatele a příjemce v rámci OPZ dostupná [zde](https://www.esfcr.cz/pravidla-pro-zadatele-a-prijemce-opz/-/dokument/797817)
- 3. výzva MAS Hranicko OPZ Podpora zaměstnanosti I. dostupná [zde](http://www.regionhranicko.cz/mas-hranicko/mas-dotacni-programy-2016-2020/2016-2020)

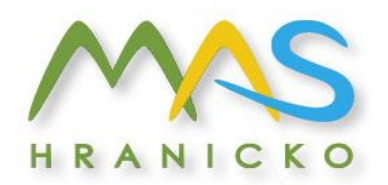

Děkuji za pozornost.

V případě dotazů mne kontaktuje: Mgr. Karolína Berousková projektový manažer pro CLLD +420 731 456 266

[k.berouskova@regionhranicko.cz](mailto:k.berouskova@regionhranicko.cz)